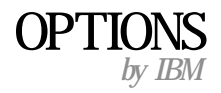

# **Installing your USB Sleek Mouse in Windows 2000**

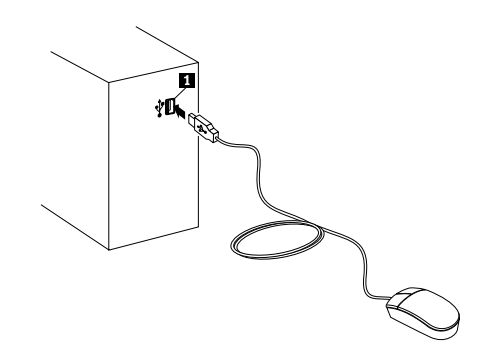

Turn on your computer and start Microsoft® Windows® 2000 Professional. Insert the mouse USB connector into a computer USB connector 1 The mouse is ready to use when your computer finishes copying files. For additional information on this or other IBM Products, visit the IBM Personal Computing Web site, at: http://www.ibm.com/pc and the IBM Healthy Computing Web site, at http://www.ibm.com/pc/healthycomputing. To customize your mouse settings, click the **Mouse** icon in the Control Panel window.

Mettez l'ordinateur sous tension et démarrez Microsoft Windows 2000 Professionnel. Branchez le connecteur USB de la souris sur un connecteur USB 1 de l'ordinateur. Une fois les fichiers copiés, la souris est prête à être utilisée. Pour plus d'informations sur la souris ou sur un autre produit IBM, accédez au site Web IBM Personal Computing, à l'adresse suivante: http:/www.ibm.com/pc, ou au site IBM Healthy Computing, à l'adresse: http://www.ibm.com/pc/healthycomputing. Pour personnaliser les paramètres de la souris, cliquez sur l'icône **Souris** dans le Panneau de configuration.

Encienda el sistema e inicie Microsoft Windows 2000 Professional. Inserte el conector USB del ratón en el conector USB del sistema 1. El ratón estará listo para funcionar cuando el sistema termine de copiar los archivos. Si desea obtener más información sobre éste u otros productos de IBM, visite el sitio web IBM Personal Computing en: http://www.ibm.com/pc y el sitio web IBM Healthy Computing en http://www.ibm.com/pc/healthycomputing. Para personalizar la configuración del ratón, pulse el icono **Ratón** en la ventana del Panel de control.

Accendere l'elaboratore ed avviare il sistema operativo Microsoft® Windows® 2000 Professional. Inserire il connettore USB per mouse nel connettore USB dell'elaboratore **1.** Una volta terminata la copia dei file, il mouse è pronto per essere utilizzato. Per le informazioni aggiuntive su questo ed altri prodotti IBM, visitare il sito Web IBM Healthy Computing, all'indirizzo: http://www.ibm.com/pc/healthycomputing. Per personalizzare le impostazioni del mouse, fare clic sull'icona **Mouse** nella finestra Pannello di controllo.

Ligue seu computador e inicie o Microsoft Windows 2000 Professional. Insira o conector USB do mouse no conector USB 1 do computador. O mouse estaraá pronto para uso assim que o computador terminar de copiar os arquivos. Para obter informações adicionais sobre este ou outros productos IBM, visite o site da IBM Personal Computing na Web, em: http://www.ibm.com/pc, e o site da IBM Healthy Computing na Web, em http://www.ibm.com/pc/healthycomputing. Para personalizar a configuração do seu mouse, clique no icone **Mouse** na janela do Painel de Controle.

打開電腦電源並啓動 Microsoft® Windows® 2000 Professional。將滑鼠 USB 接頭插入電腦 USB 接頭 ■ 。電腦複製完檔案後即 可開始使用滑鼠。有關本產品或 IBM 其他產品的相關資訊,請到 http://www.ibm.com/pc 探訪 IBM Personal Computing 網站或到 http://www.ibm.com/pc/healthycomputing 探訪 IBM Healthy Computing 網站。要自定滑鼠設定值,請按一下「控制台」視窗中的 滑鼠圖示。

コンピューターの電源スイッチをオンにし、Microsoft® Windows® 2000 Professional を起動します。マウスの USB コネクターをコ ンピューターの USB コネクター ■ に挿入します。コンピューターがファイルのコピーを終了すると、マウスを使用する準備が整っ ています。本製品や他の IBM 製品について詳しくは、IBM Personal Computing Web サイト (http://www.ibm.com/pc)、および IBM Healthy Computing Web サイト (http://www.ibm.com/pc/healthycomputing) をご覧ください (これらの Web サイトは英語 で記述されています)。 マウスの設定をカスタマイズするには、「コントロール パネル」ウィンドウで「 **マウス**」アイコンをクリックしてく ださい。

# **Installing your USB Sleek Mouse in Windows 98**

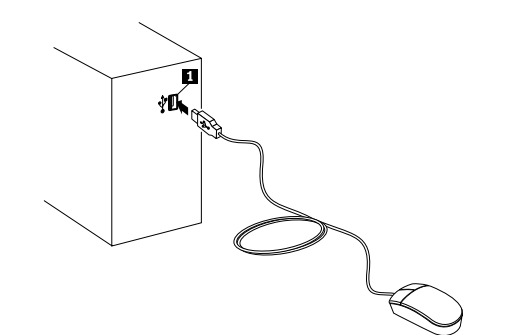

To install your USB mouse in Windows 98, do the following:

- 1. Turn on your computer and start Windows 98.
- 2. Insert the mouse USB connector into your computer USB connector  $\blacksquare$ .
- 3. When USB Human Interface Device Found message displays, click **Next**.
- 4. Select **Search for the best driver for your device**.
- 5. Click **Next**.
- 6. Uncheck all boxes.
- 7. Click **Next** twice to copy files.
- 8. Click **Finish** to complete installation.

To customize your mouse settings, click the **Mouse** icon in the Control Panel window.

Pour installer la souris USB sous Windows 98, procédez comme suit:

- 1. Mettez l'ordinateur sous tension et démarrez Windows 98.
- 2. Branchez le connecteur USB de la souris sur le connecteur USB <sup>1</sup> de l'ordinateur.
- 3. Lorsqu'un message signalant la détection d'un périphérique USB s'affiche, cliquez sur **Suivant**.
- 4. Sélectionnez **Rechercher le meilleur pilote pour votre périphérique**.
- 5. Cliquez sur **Suivant**.
- 6. Supprimez la coche dans toutes les cases.
- 7. Cliquez sur **Suivant** deux fois pour copier les fichiers.
- 8. Cliquez sur **Terminer** pour terminer l'installation.

Pour personnaliser les paramètres de la souris, cliquez sur l'icône **Souris** dans le Panneau de configuration.

Para instalar el ratön USB en Windows 98, siga los pasos siguientes:

- 1. Encienda el sistema e inicie Windows 98.
- 2. Inserte el conector USB del ratón en el conector USB del sistema **1.**
- 3. Cuando aparezca el mensaje USB Human Interface Device Found (Se ha encontrado dispositivo de interfaz humana USB), seleccione **Siguiente**.
- 4. Seleccione **Buscar el mejor controlador para su dispositivo**.
- 5. Seleccione **Siguiente**.
- 6. Deseleccione todas las casillas.
- 7. Pulse **Siguiente** dos veces para copiar los archivos.
- 8. Seleccione **Finalizar** para terminar la instalación.

Para personalizar la configuración del ratón, pulse el icono **Ratón** en la ventana del Panel de control.

Per installare il mouse USB in Windows 98, precedere nel modo seguente:

- 1. Accendere l'elaboratore ed avviare il sistema operativo Windows 98.
- 2. Inserire il connettore USB per mouse nel connettore USB dell'elaboratore **1**.
- 3. Quando viene visualizzato il messaggio che indica il rilevamento di un dispositivo di interfaccia Human USB (USB Human Interface Device Found), fare clic su **Avanti**
- 4. Selezionare **Cerca il miglior driver per la periferica**.
- 5. Fare clic su **Avanti**.
- 6. Deselezionare tutte le caselle.
- 7. Per copiare i file, fare doppio clic su **Avanti**.
- 8. Per terminare l'installazione, fare clic su **Fine**.

Per personalizzare le impostazioni del mouse, fare clic sull'icona **Mouse** nella finestra Pannello di controllo.

Para instalar seu mouse USB no Windows 98, faça o seguinte:

- 1. Ligue seu computador e inicie o Windows 98.
- 2. Insira o conector USB do mouse no connector USB 1 do computador.
- 3. Quando a mensagem Dispositivo de Interface Humana USB Encontrado aparecer, clique em **Avançar**.
- 4. Selecione **Procure o melhor driver para o seu dispositivo**.
- 5. Clique em **Avançar**.
- 6. Desmarque todas as caixas.
- 7. Clique em **Avançar** duas vezes para copiar os arquivos.
- 8. Clique em **Terminar** para completar a instalação.

Para personalizar a configuração do seu mouse, clique no ícone **Mouse** na janela do Painel de Controle.

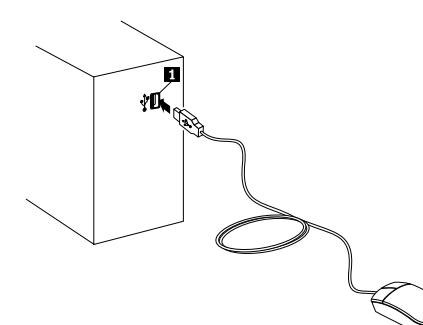

要在 Windows 98 安裝 USB 滑鼠,請請執行下列步驟:

- 1. 打開電腦電源並啓動 Windows 98。
- 2. 將滑鼠 USB 接頭插入電腦 USB 接頭  $\circ$
- 3. 當出現 USB 人機介面裝置 訊息時,按一下下一步。
- 4. 選取搜尋裝置的最適用的驅動程式。
- 5. 按一下下一步。
- 6. 取消勾選所有勾選框。
- 7. 按二次下一步來複製檔案。
- 8. 按一下完成來完成安裝。

要自定滑鼠設定值,請按一下「控制台」視窗中的**滑鼠**圖示。

Windows 98 に USB マウスをインストールするには、次の手順に 従ってください。

- 1. コンピューターの電源スイッチをオンにし、Windows 98 を起動 します。
- 2. マウスの USB コネクターをコンピューターの USB コネクター に挿入します。
- 3. USB ヒューマン インターフェース デバイスを検出した」という メッセージが表示されたら、「次へ」をクリックします。
- 4.「使用中のデバイスに最適なドライバを検索する」を選択しま す。
- 5. 「次へ」をクリックします。
- 6. すべてのボックスのチェックマークを外します。
- 7. 「次へ」を2回クリックして、ファイルをコピーします。
- 8.「完了」をクリックして、インストールを完了します。

マウスの設定をカスタマイズするには、「コントロール パネル」ウィ ンドウで「マウス」アイコンをダブルクリックしてください。

# **Product registration**

Thank you for purchasing OPTIONS by IBM®. Please take a few moments to register your product and provide us with information that will help IBM to better serve you in the future. Your feedback is valuable to us in developing products and services that are important to you, as well as in developing better ways to communicate with you. Register your option on the IBM Web site at:

http://www.ibm.com/pc/register

IBM will send you information and updates on your registered product unless you indicate on the Web site questionnaire that you do not want to receive further information.

### **Notices**

References in this publication to IBM products, programs, or services do not imply that IBM intends to make these available in all countries in which IBM operates. Any reference to an IBM product, program, or service is not intended to state or imply that only that IBM product, program, or service may be used. Subject to IBM's valid intellectual property or other legally protectable rights, any functionally equivalent product, program, or service may be used instead of the IBM product, program, or service. The evaluation and verification of operation in conjunction with other products, except those expressly designated by IBM, are the responsibility of the user.

IBM may have patents or pending patent applications covering subject matter in this document. The furnishing of this document does not give you any license to these patents. You can send license inquiries, in writing, to:

IBM Director of Licensing IBM Corporation North Castle Drive Armonk, NY 10504-1785 U.S.A.

## **Cleaning your USB Sleek Mouse**

To clean the mouse:

- 1. Disconnect the mouse cable from the computer.
- 2. Turn the mouse over and look carefully at the bottom. To remove the retainer ring, turn it in the direction indicated by the diagram on the bottom of the mouse.
- 3. Turn the mouse over, top side up, so that the retainer ring 1 and ball 2 drop out.
- 4. Wash the ball in warm, soapy water; then dry it with a clean cloth. Blow air carefully into the ball-cage 4 to dislodge dust and lint.
- 5. Look for a build-up of dirt on the plastic rollers  $\hat{S}$  inside the ball-cage. This build-up usually appears as a stripe running around the middle of the rollers.

П 2 Б 4

- 6. If dirty, clean the rollers by using a cotton swab soaked in isopropyl (rubbing) alcohol. Turn the rollers with your finger and repeat the process until all deposits are removed. After cleaning, make sure the rollers are still centered in their channels.
- 7. Make sure that fluff from the swab is not left on the rollers.
- 8. Replace the ball and retainer ring. Turn the retainer ring to lock it into place.
- 9. Connect the mouse cable to the computer.

Pour nettoyer la souris, procédez comme suit:

- 1. Déconnectez le câble de la souris de l'ordinateur.
- 2. Retournez la souris. Déverrouillez l'anneau de retenue de la bille en le tournant dans le sens indiqué par la flèche.
- 3. Retournez de nouveau la souris afin de retirer l'anneau de retenue  $\mathbf{1}$  et la bille  $\mathbf{2}$ .
- 4. Lavez la bille à l'eau tiède et savonneuse et essuyez-la soigneusement. Soufflez avec précaution dans le logement de la bille <sup>4</sup> pour ôter toute poussière ou peluche.
- 5. Regardez si de la poussière s'est amassée sur les roulettes en plastique 3 situées à l'intérieur du logement de la bille. (Le cas échéant, vous observerez une bande autour du centre des roulettes.)

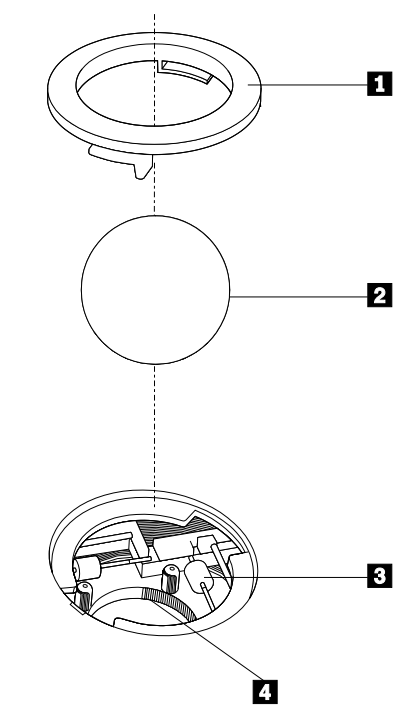

- 6. Si elles sont sales, nettoyez les roulettes à l'aide d'un bâtonnet ouaté imbibé d'alcool isopropylique. Faites tourner les roulettes avec votre doigt jusqu'à ce qu'il n'y ait plus de poussière. Après avoir procédé à leur nettoyage, assurez-vous que les roulettes sont bien centrées.
- 7. Vérifiez qu'il n'y a pas d'ouate du bâtonnet sur les roulettes.
- 8. Remettez en place la bille et l'anneau de retenue. Verrouillez l'anneau de retenue en le tournant dans le sens opposé à la flèche.
- 9. Reconnectez le câble de la souris de l'ordinateur.

Para limpiar el ratón:

- 1. Desconecte el cable del ratón del sistema
- 2. Dé la vuelta al ratón y observe detenidamente la parte inferior. Para desmontar el disco de retención, gírelo en la dirección indicada en el diagrama que aparece en la parte inferior.
- 3. Vuelva a dar la vuelta al ratón, con la cara superior hacia arriba, para que se desprendan el disco de retención **1** y la bola **2**.
- 4. Lave la bola en agua tibia con jabón, y séquela con un paño limpio. Sople con cuidado en la caja de la bola 4 para eliminar el polvo y los hilachos.
- 5. Mire si hay alguna acumulación de suciedad en los rodillos 3 de plástico dentro de la caja de la bola. Estas acumulaciones aparecen normalmente como franjas alrededor del medio de los rodillos.

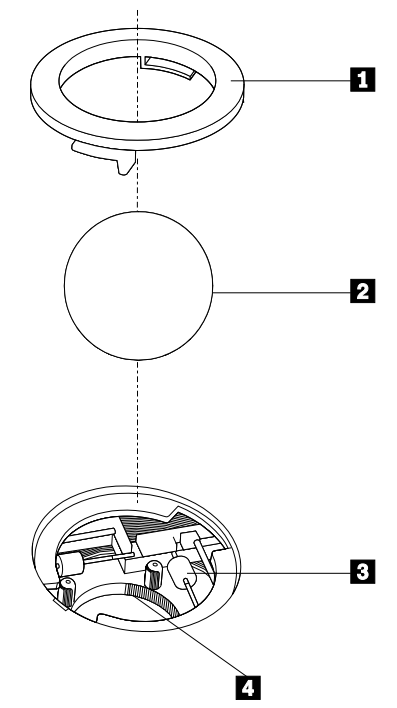

- 6. Si están sucios, limpie los rodillos con un algodón empapado en alcohol isopropilo. Gire los rodillos con los dedos y repita el proceso hasta que se eliminen todos los depósitos. Después de la limpieza, compruebe que los rodillos están centrados en los canales.
- 7. Compruebe que no queden pelusas de algodón en los rodillos.
- 8. Vuelva a colocar la bola y el disco de retención. Gire el disco de retención hasta que se ajuste en su sitio.
- 9. Conecte el cable del ratón al sistema.

Per pulire il mouse:

- 1. Scollegare il cavo del mouse dall'elaboratore.
- 2. Capovolgere il mouse e guardare attentamente la parte inferiore. Per rimuovere l'anello di blocco, girarlo nella direzione indicata dal diagramma visualizzato sulla parte inferiore del mouse.
- 3. Capovolgere il mouse, in modo da estrarre l'anello di blocco 1 e la pallina 2.
- 4. Lavare la pallina con acqua tiepida e sapone; quindi asciugarla con un panno pulito. Soffiare nel talaio della pallina 4 per rimuovere la polvere.
- 5. Rimuovere l'eventuale accumulo di polvere situato nei rulli di plastica 3 del telaio della pallina. Di solito, questo accumulo appare come una striscia intorno alla parte intermedia dei rulli.

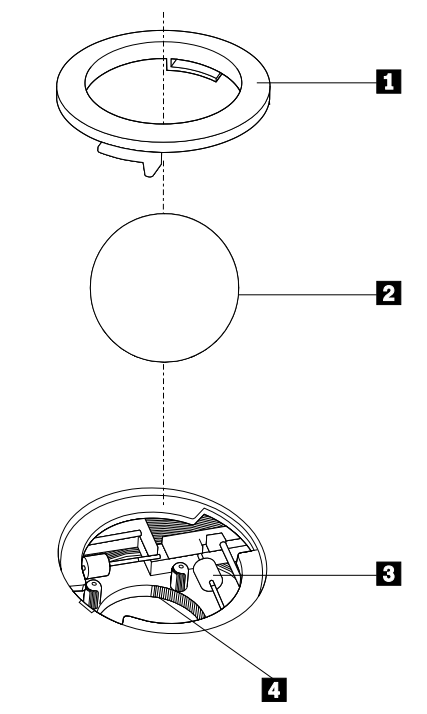

- 6. Quando è necessaria una pulizia più accurata, pulire i rulli con un panno umido e una soluzione di alcool isopropilico. Maneggiare i rulli con le proprie dita e ripetere la procedura fina a quando viene rimosso l'accumulo di polvere. Dopo aver effettuato la pulizia, verificare che i rulli vengano posti al centro dei rispettivi canali corettamente.
- 7. Verificare che i batuffoli del panno no siano presenti sui rulli.
- 8. Reinstallare la pallina e l'anello di blocco. Capovolgere l'anello di blocco per posizionarlo in maniera coretta.
- 9. Collegare il cavo del mouse all'elaboratore.

Para limpar o mouse:

- 1. Desconecte o cabo do mouse do computador.
- 2. Vire o mouse e olhe cuidadosamente para o fundo. Para remover o anel de retenção, gire-o na direçao indicada pelo diagrama na parte de baixo do mouse.
- 3. Vire o mouse, a parte de cima para cima, para que o anel de retenção 1 e a esfera 2 se soltem.
- 4. Lave a esfera em água morna e com sabão, depois seque-a com um pano limpo. Sopre cuidadosamente o compartimento da esfera 4 para desalojar poeira e sujeira.
- 5. Procure por sujeira criada nos roletes plásticos **3** dentro do compartimento da esfara. Esta sujeira normalmente aparece como uma fita em volta do meio dos roletes.

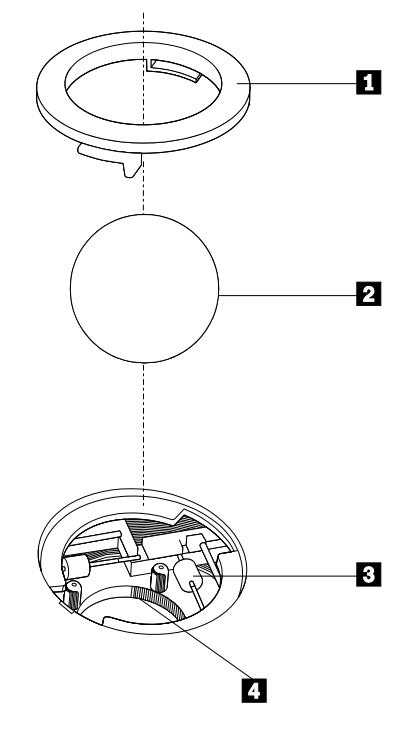

- 6. Se estiverem sujos, limpe os roletes usando um cotonete emebido em álcool isopropílico (esfregando). Gire os roletes com o dedo e repita o processo até que todos os depósitos sejam removidos. Após a limpeza, certifique-se de que os roletes estejam centralizados em seus canais.
- 7. Certifique-se de que o algodão do cotonete não fique nos roletes.
- 8. Coloque novamente a esfera e o anel de retenção. Gire o anel de retenção para travá-lo na posição.
- 9. Conecte o cabo do mouse ao computador.

如果要清理滑鼠:

- 1. 從電腦拔下滑鼠連接線。
- 2. 將滑鼠翻轉然後仔細查看底部。要卸下滑鼠球固定環,請依 滑鼠底部圖解指示的方向旋轉。
- 3. 翻轉滑鼠使正面朝上,讓滑鼠球固定環 1 以及滑鼠球 2 掉出。
- 4. 用溫肥皀水清洗滑鼠球,然後用乾淨的布擦乾。向滑鼠球盒 4 吹氣來清除灰塵以及線屑。
- 5. 查看滑鼠球盒內的塑膠滾軸 3 上有無附著的灰塵。通 常,附著的灰塵會在滾軸中央形成帶狀。

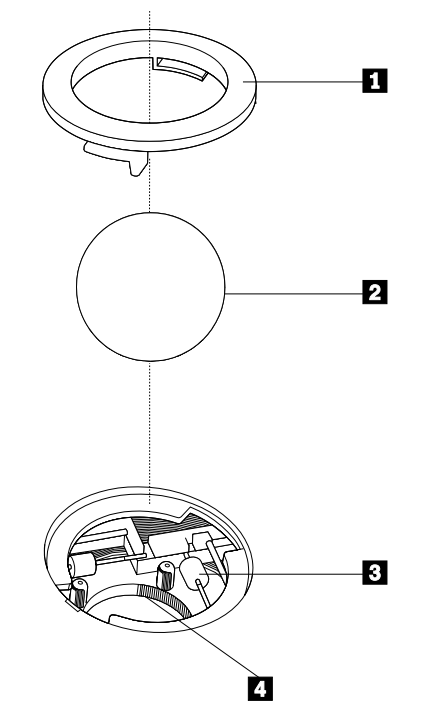

- 6. 如果有附著的灰塵,請使用沾有藥用(擦拭)酒精的棉花棒 清除。請重複這個動作並以手指轉動滾軸,直到所有的附著 物全部清除為止。清除完後,確定滾軸仍停留在通道的中 央。
- 7. 確定滾軸上未留下任何棉毛。
- 8. 裝回滑鼠球以及滑鼠球固定環。旋轉滑鼠球固定環,直到鎖 在固定位置為止。
- 9. 將滑鼠連接線接回電腦。

マウスのクリーニングを行うには、次の手順に従ってください。

- 1. マウス・ケーブルをコンピューターから取り外します。
- 2. マウスを裏返し、マウスの底の部分を注意して見ます。固定リ ングを取り外すには、マウスの底にある絵に示されている方向 に固定リングを回します。
- 3. マウスを上部側が上を向くように返して、固定リング■ とボー ル2を外に落とします。
- 4. 洗剤を溶かしたぬるま湯でボールを洗い、清潔な布で拭いて 乾かします。ボール・ケージ 4 に注意しながら風を吹き付け、 ほこりやけばを取り除きます。
- 5. ボール・ケージ内部のプラスチック・ローラー 8 に、ほこりが たまっていないかどうか調べます。ほこりがたまっていると、 ローラーの中央に筋が入っているように見えます。

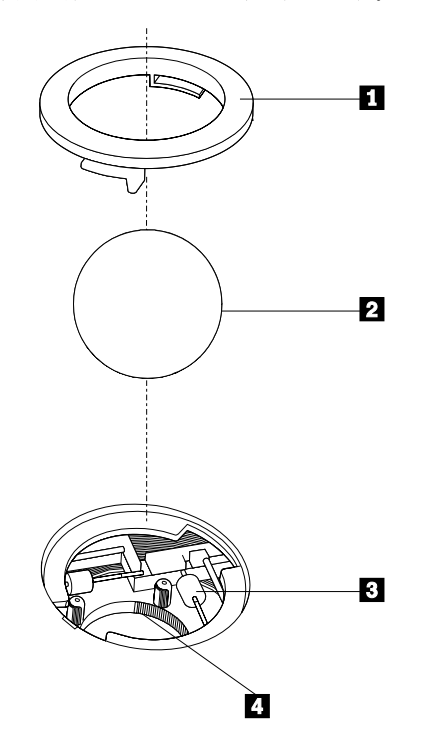

- 6. 汚れている場合は、消毒用アルコールで湿らせた綿棒を使っ てローラーをふき取ります。指でローラーを回しながら、たまっ ていた汚れがすっかり取れるまで繰り返しふき取ります。クリー ニングの後、ローラーが中央位置から動いていないことを確認 します。
- 7. ローラーに綿棒の繊維質が残っていないことを確認します。
- 8. ボールと固定リングを元の位置に戻します。
- 9. マウス・ケーブルをコンピューターに接続します。

## **Trademarks**

The following terms are trademarks of the IBM Corporation in the United States or other countries or both:

Other company, product, and service names may be trademarks or service marks of others.

# **Help and service information**

This section contains information on how to obtain online and telephone technical support.

### **Online technical support**

Online technical support is available during the life of your product. Online assistance can be obtained through the Personal Computing Support Web site and the IBM Automated Fax System.

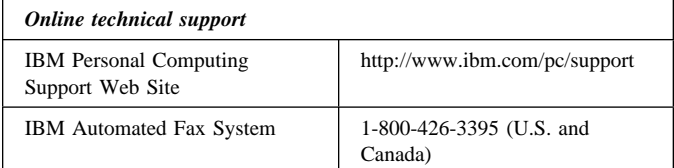

During the warranty period, assistance for replacement or exchange of defective components is available. In addition, if your IBM option is installed in an IBM computer, you might be entitled to service at your location. Your technical support representative can help you determine the best alternative.

### **Telephone technical support**

Marketing, installation, and configuration support through the HelpCenter will be withdrawn or made available for a fee, at IBM's discretion, 90 days after the option has been withdrawn from marketing. Additional support offerings, including step-by-step installation assistance, are available for a nominal fee.

To assist the technical support representative, have available as much of the following information as possible:

- 1. Option name
- 2. Option number
- 3. Proof of purchase
- 4. Computer manufacturer, model, serial number (if IBM), and manual
- 5. Exact wording of the error message (if any)
- 6. Description of the problem
- 7. Hardware and software configuration information for your system

If possible, be at your computer. Your technical support representative might want to walk you through the problem during the call.

For the support telephone number and support hours by country, refer to the following table or to the enclosed technical support insert. If the number is not provided, contact your IBM reseller or IBM marketing representative. Response time may vary depending on the number and nature of the calls received.

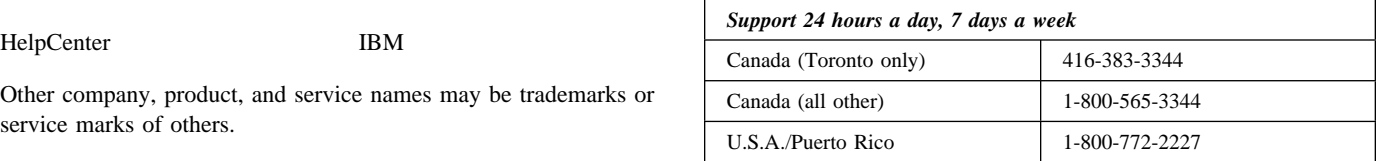

## **Product warranties**

 $\overline{a}$ 

The warranty statements consist of two parts: Part 1 and Part 2. Part 1 varies by country. Part 2 is the same for both statements. Be sure to read both the Part 1 that applies to your country and Part 2.

 **United States, Puerto Rico, and Canada (Z125-4753-05 11/97)**

(Part 1 - General terms on page 8)

- **Worldwide except Canada, Puerto Rico, Turkey, and United States (Z125-5697-01 11/97)** (Part 1 - General terms on page 9)
- **Worldwide country-unique terms** (Part 2 - Country-unique terms on page 10)

## **IBM Statement of Limited Warranty for United States, Puerto Rico, and Canada (Part 1 - General Terms)**

*This Statement of Limited Warranty includes Part 1 - General Terms and Part 2 - Country-Unique Terms.* **The terms of Part 2 may replace or modify those of Part 1***. The warranties provided by IBM in this Statement of Limited Warranty apply only to Machines you purchase for your use, and not for resale, from IBM or your reseller. The term "Machine" means an IBM machine, its features, conversions, upgrades, elements, or accessories, or any combination of them. The term "Machine" does not include any software programs, whether pre-loaded with the Machine, installed subsequently or otherwise. Unless IBM specifies otherwise, the following warranties apply only in the country where you acquire the Machine. Nothing in this Statement of Warranty affects any statutory rights of consumers that cannot be waived or limited by contract. If you have any questions, contact IBM or your reseller.*

**Machine -** USB Sleek Mouse

**Warranty Period\* -** One Year

*\*Contact your place of purchase for warranty service information. Some IBM Machines are eligible for on-site warranty service depending on the country where service is performed.*

### **The IBM warranty for machines**

IBM warrants that each Machine 1) is free from defects in materials and workmanship and 2) conforms to IBM's Official Published Specifications. The warranty period for a Machine is a specified, fixed period commencing on its Date of Installation. The date on your sales receipt is the Date of Installation, unless IBM or your reseller informs you otherwise.

During the warranty period IBM or your reseller, if approved by IBM to provide warranty service, will provide repair and exchange service for the Machine, without charge, under the type of service designated for the Machine and will manage and install engineering changes that apply to the Machine.

If a Machine does not function as warranted during the warranty period, and IBM or your reseller are unable to either 1) make it do so or 2) replace it with one that is at least functionally equivalent, you may return it to your place of purchase and your money will be refunded. The replacement may not be new, but will be in good working order.

#### **Extent of warranty**

The warranty does not cover the repair or exchange of a Machine resulting from misuse, accident, modification, unsuitable physical or operating

environment, improper maintenance by you, or failure caused by a product for which IBM is not responsible. The warranty is voided by removal or alteration of Machine or parts identification labels.

**THESE WARRANTIES ARE YOUR EXCLUSIVE WARRANTIES AND REPLACE ALL OTHER WARRANTIES OR CONDITIONS, EXPRESS OR IMPLIED, INCLUDING, BUT NOT LIMITED TO, THE IMPLIED WARRANTIES OR CONDITIONS OF MERCHANTABILITY AND FITNESS FOR A PARTICULAR PURPOSE. THESE WARRANTIES GIVE YOU SPECIFIC LEGAL RIGHTS AND YOU MAY ALSO HAVE OTHER RIGHTS WHICH VARY FROM JURISDICTION TO JURISDICTION. SOME JURISDICTIONS DO NOT ALLOW THE EXCLUSION OR LIMITATION OF EXPRESS OR IMPLIED WARRANTIES, SO THE ABOVE EXCLUSION OR LIMITATION MAY NOT APPLY TO YOU. IN THAT EVENT, SUCH WARRANTIES ARE LIMITED IN DURATION TO THE WARRANTY PERIOD. NO WARRANTIES APPLY AFTER THAT PERIOD.**

#### **Items not covered by warranty**

IBM does not warrant uninterrupted or error-free operation of a Machine.

Unless specified otherwise, IBM provides non-IBM machines **WITHOUT WARRANTIES OF ANY KIND.**

Any technical or other support provided for a Machine under warranty, such as assistance via telephone with "how-to" questions and those regarding Machine set-up and installation, will be provided **WITHOUT WARRANTIES OF ANY KIND.**

#### **Warranty service**

To obtain warranty service for the Machine, contact your reseller or IBM. In the United States, call IBM at 1-800-772-2227. In Canada, call IBM at 1-800-565-3344. You may be required to present proof of purchase.

IBM or your reseller provides certain types of repair and exchange service, either at your location or at a service center, to keep Machines in, or restore them to, conformance with their Specifications. IBM or your reseller will inform you of the available types of service for a Machine based on its country of installation. IBM may repair the failing Machine or exchange it at its discretion.

When warranty service involves the exchange of a Machine or part, the item IBM or your reseller replaces becomes its property and the replacement becomes yours. You represent that all removed items are genuine and unaltered. The replacement may not be new, but will be in good working order and at least functionally equivalent to the item replaced. The replacement assumes the warranty service status of the replaced item.

Any feature, conversion, or upgrade IBM or your reseller services must be installed on a Machine which is 1) for certain Machines, the designated, serial-numbered Machine and 2) at an engineering-change level compatible with the feature, conversion, or upgrade. Many features, conversions, or upgrades involve the removal of parts and their return to IBM. A part that replaces a removed part will assume the warranty service status of the removed part.

Before IBM or your reseller exchanges a Machine or part, you agree to remove all features, parts, options, alterations, and attachments not under warranty service.

You also agree to

- 1. ensure that the Machine is free of any legal obligations or restrictions that prevent its exchange;
- 2. obtain authorization from the owner to have IBM or your reseller service a Machine that you do not own; and
- 3. where applicable, before service is provided
	- a. follow the problem determination, problem analysis, and service request procedures that IBM or your reseller provides,
	- b. secure all programs, data, and funds contained in a Machine,
	- c. provide IBM or your reseller with sufficient, free, and safe access to your facilities to permit them to fulfill their obligations, and
	- d. inform IBM or your reseller of changes in a Machine's location.

IBM is responsible for loss of, or damage to, your Machine while it is 1) in IBM's possession or 2) in transit in those cases where IBM is responsible for the transportation charges.

Neither IBM nor your reseller is responsible for any of your confidential, proprietary or personal information contained in a Machine which you return to IBM or your reseller for any reason. You should remove all such information from the Machine prior to its return.

### **Production status**

Each IBM Machine is manufactured from new parts, or new and used parts. In some cases, the Machine may not be new and may have been previously installed. Regardless of the Machine's production status, IBM's appropriate warranty terms apply.

### **Limitation of liability**

Circumstances may arise where, because of a default on IBM's part or other liability, you are entitled to recover damages from IBM. In each such instance, regardless of the basis on which you are entitled to claim damages from IBM (including fundamental breach, negligence, misrepresentation, or other contract or tort claim), IBM is liable for no more than

- 1. damages for bodily injury (including death) and damage to real property and tangible personal property; and
- 2. the amount of any other actual direct damages, up to the greater of U.S. \$100,000 (or equivalent in local currency) or the charges (if recurring, 12 months' charges apply) for the Machine that is the subject of the claim.

This limit also applies to IBM's suppliers and your reseller. It is the maximum for which IBM, its suppliers, and your reseller are collectively responsible.

**UNDER NO CIRCUMSTANCES IS IBM LIABLE FOR ANY OF THE FOLLOWING: 1) THIRD-PARTY CLAIMS AGAINST YOU FOR DAMAGES (OTHER THAN THOSE UNDER THE FIRST ITEM LISTED ABOVE); 2) LOSS OF, OR DAMAGE TO, YOUR RECORDS OR DATA; OR 3) SPECIAL, INCIDENTAL, OR INDIRECT DAMAGES OR FOR ANY ECONOMIC CONSEQUENTIAL DAMAGES (INCLUDING LOST PROFITS OR SAVINGS), EVEN IF IBM, ITS SUPPLIERS OR YOUR RESELLER IS INFORMED OF THEIR POSSIBILITY. SOME JURISDICTIONS DO NOT ALLOW THE EXCLUSION OR LIMITATION OF INCIDENTAL OR CONSEQUENTIAL DAMAGES, SO THE ABOVE LIMITATION OR EXCLUSION MAY NOT APPLY TO YOU.**

## **IBM Statement of Warranty Worldwide except Canada, Puerto Rico, Turkey, United States (Part 1 - General Terms)**

*This Statement of Warranty includes Part 1 - General Terms and Part 2 - Country-Unique Terms.* **The terms of Part 2 may replace or modify those of Part 1***. The warranties provided by IBM in this Statement of Warranty apply only to Machines you purchase for your use, and not for resale, from IBM or your reseller. The term "Machine" means an IBM machine, its features, conversions, upgrades, elements, or accessories, or any combination of them. The term "Machine" does not include any software programs, whether pre-loaded with the Machine, installed subsequently or otherwise. Unless IBM specifies otherwise, the following warranties apply only in the country where you acquire the Machine. Nothing in this Statement of Warranty affects any statutory rights of consumers that cannot be waived or limited by contract. If you have any questions, contact IBM or your reseller.*

**Machine -** USB Sleek Mouse

 $\overline{a}$ 

**Warranty Period\* -** One Year

*\*Contact your place of purchase for warranty service information. Some IBM Machines are eligible for on-site warranty service depending on the country where service is performed.*

### **The IBM warranty for machines**

IBM warrants that each Machine 1) is free from defects in materials and workmanship and 2) conforms to IBM's Official Published Specifications. The warranty period for a Machine is a specified, fixed period commencing on its Date of Installation. The date on your sales receipt is the Date of Installation, unless IBM or your reseller informs you otherwise.

During the warranty period IBM or your reseller, if approved by IBM to provide warranty service, will provide repair and exchange service for the Machine, without charge, under the type of service designated for the Machine and will manage and install engineering changes that apply to the Machine.

If a Machine does not function as warranted during the warranty period, and IBM or your reseller are unable to either 1) make it do so or 2) replace it with one that is at least functionally equivalent, you may return it to your place of purchase and your money will be refunded. The replacement may not be new, but will be in good working order.

### **Extent of warranty**

The warranty does not cover the repair or exchange of a Machine resulting from misuse, accident, modification, unsuitable physical or operating environment, improper maintenance by you, or failure caused by a product for which IBM is not responsible. The warranty is voided by removal or alteration of Machine or parts identification labels.

**THESE WARRANTIES ARE YOUR EXCLUSIVE WARRANTIES AND REPLACE ALL OTHER WARRANTIES OR CONDITIONS, EXPRESS OR IMPLIED, INCLUDING, BUT NOT LIMITED TO, THE IMPLIED WARRANTIES OR CONDITIONS OF MERCHANTABILITY AND FITNESS FOR A PARTICULAR PURPOSE. THESE WARRANTIES GIVE YOU SPECIFIC LEGAL RIGHTS AND YOU MAY ALSO HAVE OTHER RIGHTS WHICH VARY FROM JURISDICTION TO JURISDICTION. SOME JURISDICTIONS DO NOT ALLOW THE EXCLUSION OR LIMITATION OF EXPRESS OR IMPLIED WARRANTIES,**

### **SO THE ABOVE EXCLUSION OR LIMITATION MAY NOT APPLY TO YOU. IN THAT EVENT, SUCH WARRANTIES ARE LIMITED IN DURATION TO THE WARRANTY PERIOD. NO WARRANTIES APPLY AFTER THAT PERIOD.**

#### **Items not covered by warranty**

IBM does not warrant uninterrupted or error-free operation of a Machine.

Unless specified otherwise, IBM provides non-IBM machines **WITHOUT WARRANTIES OF ANY KIND.**

Any technical or other support provided for a Machine under warranty, such as assistance via telephone with "how-to" questions and those regarding Machine set-up and installation, will be provided **WITHOUT WARRANTIES OF ANY KIND.**

#### **Warranty service**

To obtain warranty service for the Machine, contact your reseller or IBM. You may be required to present proof of purchase.

IBM or your reseller provides certain types of repair and exchange service, either at your location or at a service center, to keep Machines in, or restore them to, conformance with their Specifications. IBM or your reseller will inform you of the available types of service for a Machine based on its country of installation. IBM may repair the failing Machine or exchange it at its discretion.

When warranty service involves the exchange of a Machine or part, the item IBM or your reseller replaces becomes its property and the replacement becomes yours. You represent that all removed items are genuine and unaltered. The replacement may not be new, but will be in good working order and at least functionally equivalent to the item replaced. The replacement assumes the warranty service status of the replaced item.

Any feature, conversion, or upgrade IBM or your reseller services must be installed on a Machine which is 1) for certain Machines, the designated, serial-numbered Machine and 2) at an engineering-change level compatible with the feature, conversion, or upgrade. Many features, conversions, or upgrades involve the removal of parts and their return to IBM. A part that replaces a removed part will assume the warranty service status of the removed part.

Before IBM or your reseller exchanges a Machine or part, you agree to remove all features, parts, options, alterations, and attachments not under warranty service.

#### You also agree to

- 1. ensure that the Machine is free of any legal obligations or restrictions that prevent its exchange;
- 2. obtain authorization from the owner to have IBM or your reseller service a Machine that you do not own; and
- 3. where applicable, before service is provided
	- a. follow the problem determination, problem analysis, and service request procedures that IBM or your reseller provides,
	- b. secure all programs, data, and funds contained in a Machine,
	- c. provide IBM or your reseller with sufficient, free, and safe access to your facilities to permit them to fulfil their obligations, and
	- d. inform IBM or your reseller of changes in a Machine's location.

IBM is responsible for loss of, or damage to, your Machine while it is 1) in IBM's possession or 2) in transit in those cases where IBM is responsible for the transportation charges.

Neither IBM nor your reseller is responsible for any of your confidential, proprietary or personal information contained in a Machine which you

return to IBM or your reseller for any reason. You should remove all such information from the Machine prior to its return.

### **Production status**

Each IBM Machine is manufactured from new parts, or new and used parts. In some cases, the Machine may not be new and may have been previously installed. Regardless of the Machine's production status, IBM's appropriate warranty terms apply.

#### **Limitation of liability**

Circumstances may arise where, because of a default on IBM's part or other liability, you are entitled to recover damages from IBM. In each such instance, regardless of the basis on which you are entitled to claim damages from IBM (including fundamental breach, negligence, misrepresentation, or other contract or tort claim), IBM is liable for no more than

- 1. damages for bodily injury (including death) and damage to real property and tangible personal property; and
- 2. the amount of any other actual direct damages, up to the greater of U.S. \$100,000 (or equivalent in local currency) or the charges (if recurring, 12 months' charges apply) for the Machine that is the subject of the claim.

This limit also applies to IBM's suppliers and your reseller. It is the maximum for which IBM, its suppliers, and your reseller are collectively responsible.

**UNDER NO CIRCUMSTANCES IS IBM LIABLE FOR ANY OF THE FOLLOWING: 1) THIRD-PARTY CLAIMS AGAINST YOU FOR DAMAGES (OTHER THAN THOSE UNDER THE FIRST ITEM LISTED ABOVE); 2) LOSS OF, OR DAMAGE TO, YOUR RECORDS OR DATA; OR 3) SPECIAL, INCIDENTAL, OR INDIRECT DAMAGES OR FOR ANY ECONOMIC CONSEQUENTIAL DAMAGES (INCLUDING LOST PROFITS OR SAVINGS), EVEN IF IBM, ITS SUPPLIERS OR YOUR RESELLER IS INFORMED OF THEIR POSSIBILITY. SOME JURISDICTIONS DO NOT ALLOW THE EXCLUSION OR LIMITATION OF INCIDENTAL OR CONSEQUENTIAL DAMAGES, SO THE ABOVE LIMITATION OR EXCLUSION MAY NOT APPLY TO YOU.**

### **Part 2 - Worldwide Country-Unique Terms**

### **ASIA PACIFIC**

 $\overline{a}$ 

#### **AUSTRALIA: The IBM warranty for machines:** The following paragraph is added to this Section:

The warranties specified in this Section are in addition to any rights you may have under the Trade Practices Act 1974 or other legislation and are only limited to the extent permitted by the applicable legislation.

**Extent of warranty:** The following replaces the first and second sentences of this Section:

The warranty does not cover the repair or exchange of a Machine resulting from misuse, accident, modification, unsuitable physical or operating environment, operation in other than the Specified Operating Environment, improper maintenance by you, or failure caused by a product for which IBM is not responsible.

**Limitation of liability:** The following is added to this Section: Where IBM is in breach of a condition or warranty implied by the Trade Practices Act 1974, IBM's liability is limited to the repair or replacement of the goods or the supply of equivalent goods. Where that condition or warranty relates to right to sell, quiet possession or clear title, or the goods

are of a kind ordinarily acquired for personal, domestic or household use or consumption, then none of the limitations in this paragraph apply.

**PEOPLE'S REPUBLIC OF CHINA: Governing law:** The following is added to this Statement:

The laws of the State of New York govern this Statement.

#### **INDIA: Limitation of liability:** The following replaces items 1 and 2 of this Section:

1. liability for bodily injury (including death) or damage to real property and tangible personal property will be limited to that caused by IBM's negligence;

2. as to any other actual damage arising in any situation involving nonperformance by IBM pursuant to, or in any way related to the subject of this Statement of Warranty, IBM's liability will be limited to the charge paid by you for the individual Machine that is the subject of the claim.

### **NEW ZEALAND: The IBM warranty for machines:** The following paragraph is added to this Section:

The warranties specified in this Section are in addition to any rights you may have under the Consumer Guarantees Act 1993 or other legislation which cannot be excluded or limited. The Consumer Guarantees Act 1993 will not apply in respect of any goods which IBM provides, if you require the goods for the purposes of a business as defined in that Act.

**Limitation of liability:** The following is added to this Section: Where Machines are not acquired for the purposes of a business as defined in the Consumer Guarantees Act 1993, the limitations in this Section are subject to the limitations in that Act.

### **EUROPE, MIDDLE EAST, AFRICA (EMEA)**

#### **The following terms apply to all EMEA countries.**

The terms of this Statement of Warranty apply to Machines purchased from an IBM reseller. If you purchased this Machine from IBM, the terms and conditions of the applicable IBM agreement prevail over this warranty statement.

#### **Warranty service**

If you purchased an IBM Machine in Austria, Belgium, Denmark, Estonia, Finland, France, Germany, Greece, Iceland, Ireland, Italy, Latvia, Lithuania, Luxembourg, Netherlands, Norway, Portugal, Spain, Sweden, Switzerland, or United Kingdom, you may obtain warranty service for that Machine in any of those countries from either (1) an IBM reseller approved to perform warranty service or (2) from IBM.

If you purchased an IBM Personal Computer Machine in Albania, Armenia, Belarus, Bosnia and Herzegovina, Bulgaria, Croatia, Czech Republic, Georgia, Hungary, Kazakhstan, Kirghizia, Federal Republic of Yugoslavia, Former Yugoslav Republic of Macedonia (FYROM), Moldova, Poland, Romania, Russia, Slovak Republic, Slovenia, or Ukraine, you may obtain warranty service for that Machine in any of those countries from either (1) an IBM reseller approved to perform warranty service or (2) from IBM.

The applicable laws, country-unique terms and competent court for this Statement are those of the country in which the warranty service is being provided. However, the laws of Austria govern this Statement if the warranty service is provided in Albania, Armenia, Belarus, Bosnia and Herzegovina, Bulgaria, Croatia, Czech Republic, Federal Republic of Yugoslavia, Georgia, Hungary, Kazakhstan, Kirghizia, Former Yugoslav Republic of Macedonia (FYROM), Moldova, Poland, Romania, Russia, Slovak Republic, Slovenia, and Ukraine.

#### **The following terms apply to the country specified:**

**EGYPT: Limitation of liability:** The following replaces item 2 in this Section:

2. as to any other actual direct damages, IBM's liability will be limited to the total amount you paid for the Machine that is the subject of the claim.

Applicability of suppliers and resellers (unchanged).

**FRANCE: Limitation of liability:** The following replaces the second sentence of the first paragraph of this Section: In such instances, regardless of the basis on which you are entitled to claim damages from IBM, IBM is liable for no more than: (items 1 and 2 unchanged).

**GERMANY: The IBM warranty for machines:** The following replaces the first sentence of the first paragraph of this Section: The warranty for an IBM Machine covers the functionality of the Machine for its normal use and the Machine's conformity to its Specifications.

The following paragraphs are added to this Section: The minimum warranty period for Machines is six months.

In case IBM or your reseller are unable to repair an IBM Machine, you can alternatively ask for a partial refund as far as justified by the reduced value of the unrepaired Machine or ask for a cancellation of the respective agreement for such Machine and get your money refunded.

**Extent of warranty:** The second paragraph does not apply.

**Warranty service:** The following is added to this Section: During the warranty period, transportation for delivery of the failing Machine to IBM will be at IBM's expense.

**Production status:** The following paragraph replaces this Section: Each Machine is newly manufactured. It may incorporate in addition to new parts, re-used parts as well.

**Limitation of liability:** The following is added to this Section: The limitations and exclusions specified in the Statement of Warranty will not apply to damages caused by IBM with fraud or gross negligence and for express warranty.

In item 2, replace "U.S. \$100,000" with "1.000.000 DM."

The following sentence is added to the end of the first paragraph of item 2: IBM's liability under this item is limited to the violation of essential contractual terms in cases of ordinary negligence.

**IRELAND: Extent of warranty:** The following is added to this Section: Except as expressly provided in these terms and conditions, all statutory conditions, including all warranties implied, but without prejudice to the generality of the foregoing all warranties implied by the Sale of Goods Act 1893 or the Sale of Goods and Supply of Services Act 1980 are hereby excluded.

**Limitation of liability:** The following replaces items one and two of the first paragraph of this Section:

1. death or personal injury or physical damage to your real property solely caused by IBM's negligence; and 2. the amount of any other actual direct damages, up to the greater of Irish Pounds 75,000 or 125 percent of the charges (if recurring, the 12 months' charges apply) for the Machine that is the subject of the claim or which otherwise gives rise to the claim.

Applicability of suppliers and resellers (unchanged).

The following paragraph is added at the end of this Section: IBM's entire liability and your sole remedy, whether in contract or in tort, in respect of any default shall be limited to damages.

**ITALY: Limitation of liability:** The following replaces the second sentence in the first paragraph:

In each such instance unless otherwise provided by mandatory law, IBM is liable for no more than: (item 1 unchanged) 2)as to any other actual damage arising in all situations involving non-performance by IBM pursuant to, or in any way related to the subject matter of this Statement of Warranty,

IBM's liability, will be limited to the total amount you paid for the Machine that is the subject of the claim.

Applicability of suppliers and resellers (unchanged).

The following replaces the second paragraph of this Section: Unless otherwise provided by mandatory law, IBM and your reseller are not liable for any of the following: (items 1 and 2 unchanged) 3) indirect damages, even if IBM or your reseller is informed of their possibility.

### **SOUTH AFRICA, NAMIBIA, BOTSWANA, LESOTHO, AND**

**SWAZILAND: Limitation of liability:** The following is added to this Section:

IBM's entire liability to you for actual damages arising in all situations involving nonperformance by IBM in respect of the subject matter of this Statement of Warranty will be limited to the charge paid by you for the individual Machine that is the subject of your claim from IBM.

**TURKIYE: Production status:** The following replaces this Section: IBM fulfils customer orders for IBM Machines as newly manufactured in accordance with IBM's production standards.

**UNITED KINGDOM: Limitation of liability:** The following replaces items 1 and 2 of the first paragraph of this Section:

1. death or personal injury or physical damage to your real property solely caused by IBM's negligence;

2. the amount of any other actual direct damages or loss, up to the greater of Pounds Sterling 150,000 or 125 percent of the charges (if recurring, the 12 months' charges apply) for the Machine that is the subject of the claim or which otherwise gives rise to the claim.

The following item is added to this paragraph:

3. breach of IBM's obligations implied by Section 12 of the Sale of Goods Act 1979 or Section 2 of the Supply of Goods and Services Act 1982.

Applicability of suppliers and resellers (unchanged).

The following is added to the end of this Section: IBM's entire liability and your sole remedy, whether in contract or in tort, in respect of any default will be limited to damages.

#### **NORTH AMERICA**

**CANADA: Warranty service:** The following is added to this Section: To obtain warranty service from IBM, call **1-800-565-3344**.

**UNITED STATES OF AMERICA: Warranty service:** The following is added to this Section: To obtain warranty service from IBM, call **1-800-772-2227**.

### **Electronic emission notices**

IBM USB Sleek Mouse

## **Federal Communications Commission (FCC) Statement**

**Note:** This equipment has been tested and found to comply with the limits for a Class B digital device, pursuant to Part 15 of the FCC Rules. These limits are designed to provide reasonable protection against harmful interference in a residential installation. This equipment generates, uses, and can radiate radio frequency energy and, if not installed and used in accordance with the instructions, may cause harmful interference to radio communications. However, there is no guarantee that interference will not occur in a particular installation. If this equipment does cause harmful interference to radio or television reception, which can be determined by turning the equipment off and on, the user is encouraged to try to correct the interference by one or more of the following measures:

- Reorient or relocate the receiving antenna.
- Increase the separation between the equipment and receiver.
- Connect the equipment into an outlet on a circuit different from that to which the receiver is connected.
- Consult an IBM authorized dealer or service representative for help.

Properly shielded and grounded cables and connectors must be used in order to meet FCC emission limits. Proper cables and connectors are available from IBM authorized dealers. IBM is not responsible for any radio or television interference caused by using other than recommended cables and connectors or by unauthorized changes or modifications to this equipment. Unauthorized changes or modifications could void the user's authority to operate the equipment.

This device complies with Part 15 of the FCC Rules. Operation is subject to the following two conditions: (1) this device may not cause harmful interference, and (2) this device must accept any interference received, including interference that may cause undesired operation.

Responsible Party:

International Business Machines Corporation New Orchard Road Armonk, NY 10504 Telephone: 1-919-543-2193

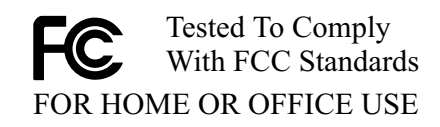

## **Industry Canada Class B emission compliance statement**

This Class B digital apparatus complies with Canadian ICES-003.

## **Avis de conformité à la réglementation d'Industrie Canada**

Cet appareil numérique de classe B est conforme à la norme NMB-003 du Canada.

# **Deutsche EMV-Direktive** (electromagnetische Verträglichkeit)

Dieses Gerät ist berechtigt in Übereinstimmung mit dem deutschen EMVG vom 9. Nov. 92 das EG-Konformitätszeichen zu führen.

Der Aussteller der Konformitätserklärung ist die IBM UK, Greenock.

Dieses Gerät erfüllt die Bedingungen der EN 55022 Klasse B.

## **European Union - emission directive**

This product is in conformity with the protection requirements of EU Council Directive 89/366/ECC on the approximation of the laws of the Member States relating to electromagnetic compatibility.

IBM can not accept responsibility for any failure to satisfy the protection requirements resulting from a non-recommended modification of the product, including the fitting of non-IBM option cards.

This product has been tested and found to comply with the limits for Class B Information Technology Equipment according to CISPR 22 / European Standard EN 55022. The limits for Class B equipment were derived for typical residential environments to provide reasonable protection against interference with licensed communication devices.

## **Union Européenne - Directive Conformité** électromagnétique

Ce produit est conforme aux exigences de protection de la Directive 89/336/EEC du Conseil de l'UE sur le rapprochement des lois des États membres en matière de compatibilité électromagnétique.

IBM ne peut accepter aucune responsabilité pour le manquement aux exigences de protection résultant d'une modification non recommandée du produit, y compris l'installation de cartes autres que les cartes IBM.

Ce produit a été testé et il satisfait les conditions de l'équipement informatique de Classe B en vertu de CISPR22 / Standard européen EN 55022. Les conditions pour l'équipement de Classe B ont été définies en fonction d'un contexte résidentiel ordinaire afin de fournir une protection raisonnable contre l'interférence d'appareils de communication autorisés.

## **Unione Europea - Directiva EMC** (Conformidad électromagnética)

Este producto satisface los requisitos de protección del Consejo de la UE, Directiva 89/336/CEE en lo que a la legislatura de los Estados Miembros sobre compatibilidad electromagnética se refiere.

IBM no puede aceptar responsabilidad alguna si este producto deja de satisfacer dichos requisitos de protección como resultado de una modificación no recomendada del producto, incluyendo el ajuste de tarjetas de opción que no sean IBM.

Este producto ha sido probado y satisface los límites para Equipos Informáticos Clase B de conformidad con el Estándar CISPR22 y el Estándar Europeo EN 55022. Los límites para los equipos de Clase B se han establecido para entornos residenciales típicos a fin de proporcionar una protección razonable contra las interferencias con dispositivos de comunicación licenciados.

# **Union Europea - Normativa EMC**

Questo prodotto è conforme alle normative di protezione ai sensi della Direttiva del Consiglio dell'Unione Europea 89/336/CEE sull'armonizzazione legislativa degli stati membri in materia di compatibilità elettromagnetica.

IBM non accetta responsabilità alcuna per la mancata conformità alle normative di protezione dovuta a modifiche non consigliate al prodotto, compresa l'installazione di schede e componenti di marca diversa da IBM.

Le prove effettuate sul presente prodotto hanno accertato che esso rientra nei limiti stabiliti per le le apparecchiature di informatica Classe B ai sensi del CISPR 22 / Norma Europea EN 55022. I limiti delle apparecchiature della Classe B sono stati stabiliti al fine di fornire ragionevole protezione da interferenze mediante dispositivi di comunicazione in concessione in ambienti residenziali tipici.

# Korean B급 규격 증명서

이 장치는 옥내용으로 보증되었으며 모든 환경에서 사용할 수 있습니다.

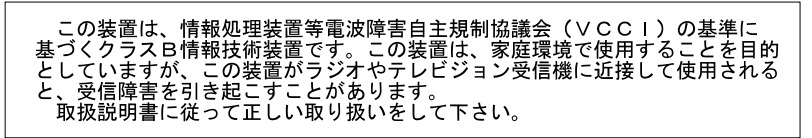

19K4604

Printed in the U.S.A.

## **Copyright International Business Machines Corporation 2000. All rights reserved.**

Note to U.S. Government Users – Documentation related to restricted rights – Use, duplication or disclosure is subject to restrictions set forth in GSA ADP Schedule Contract with IBM Corp.

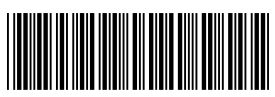

\*P19K4604\*